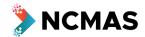

Your name | Log out |

#### To begin your application:

- Go to ncmas.nci.org.au
- Click 'Log in' top right of screen

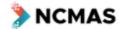

# National Computational Merit Allocation Scheme 2022

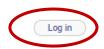

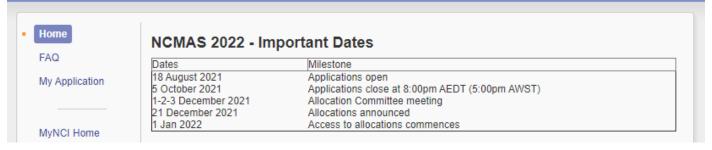

Click 'My application' from the list on the left

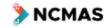

NCMAS National Computational Merit Allocation Scheme 2022

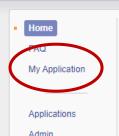

# NCMAS 2022 - Important Dates

| Dates               | Milestone                                       |
|---------------------|-------------------------------------------------|
| 18 August 2021      | Applications open                               |
| 5 October 2021      | Applications close at 8:00pm AEDT (5:00pm AWST) |
| 1-2-3 December 2021 | Allocation Committee meeting                    |
| 21 December 2021    | Allocations announced                           |
| 1 Jan 2022          | Access to allocations commences                 |

#### **Participating Facilities**

The following facilities are making resources available in the NCMAS 2022 call.

- · Pawsey Setonix
- MASSIVE

#### MvNCI Home

Assessments

NCMAS Settings

#### Online Information Sessions

Online zoom information sessions are running to provide background information about NCMAS.

Register for the sessions here - https://bit.ly/NCMAS2022Info

#### Online Information Course

Videos and content from the online information sessions will be available through an online information course closer to the opening of the call.

This course provides an overview of NCMAS and the merit-based allocation process, and information about the changes in the NCMAS 2022 call. It also provides information on best practices and general recommendations for all

Register for the course here - https://learning.hpc-australia.org.au/p/ncmas-2022-call

#### Supporting Documentation

- · Information for Applicants
- · ORCID User Guide
- · Anonymisation Guide
- · Sample Proposal with A3P Comments
- · Sample Computational Details with A3P Comments

#### Anonymisation

NCMAS is continuing its participation in a National Trial of Anonymising Grant Proposals from the Office of the Women in STEM Ambassador. This Trial aims to assess whether the anonymised review of allocation proposals reduces unconscious bias in STEM grant programs.

As in the 2021 round, applications for NCMAS2022 are required to be written in an anonymous third-person style (A3P).

#### Getting Assistance

You can request help by sending an email to ncmas@nci.org.au

# NCMAS 2022 - Application Form - Quick View

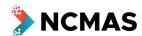

- If you do not have an existing NCMAS project at NCI (Gadi), then you will need to register your project
  - o 'Create a new project'
- If you want to apply under a new project, you can also 'Create a new project'

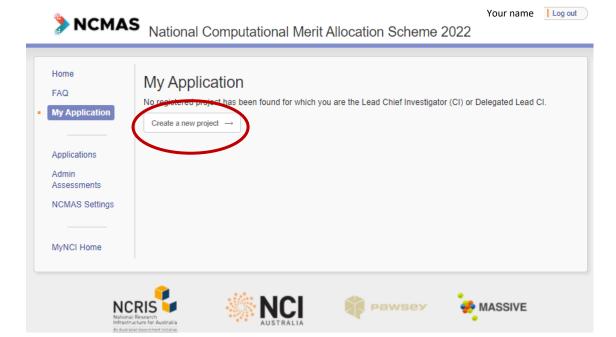

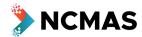

- Project Overview fill in the details for your project
  - The 'Title' and 'Abstract' you provide at this step are just part of the preliminary registration process for a new project
    - 'Abstract' is NOT the place to provide content from your <u>Proposal</u>
  - o The 'Title' will appear in both the anonymised and identifiable views of your application
  - o The 'Abstract' will only appear in the identifiable view of your application

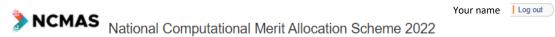

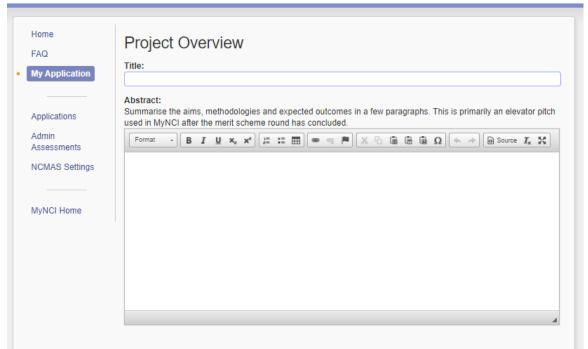

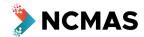

- If you do have an existing NCI (Gadi) project, it will auto-fill and you can 'Start application'
  - o If you have more than one, select the project you want to apply under

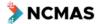

National Computational Merit Allocation Scheme 2022

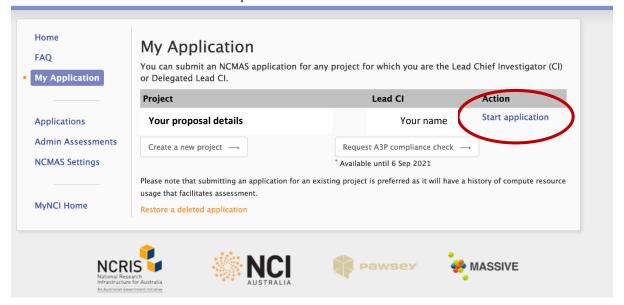

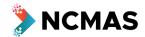

- If you are creating a new project, fill in all the details
  - **Research Classification**
  - 0 **Research Classification Weights**
  - Investigators 0
  - Terms and Conditions of Use

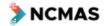

National Computational Merit Allocation Scheme 2022

Your name Log out

Your name | Log out

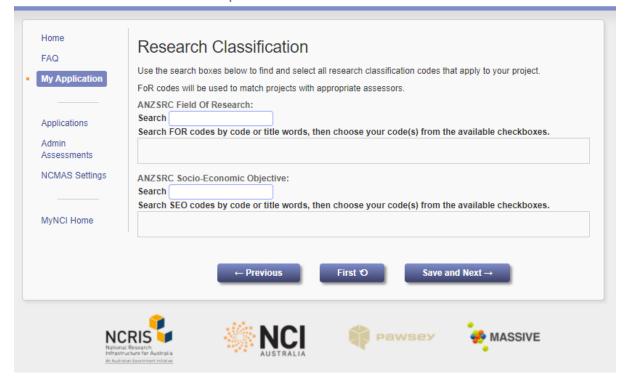

National Computational Merit Allocation Scheme 2022

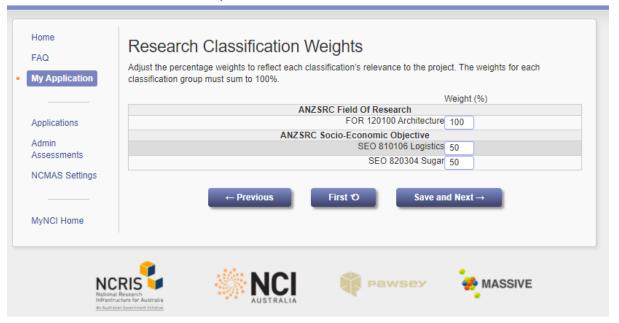

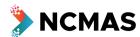

Your name | Log out

Your name | Log out

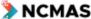

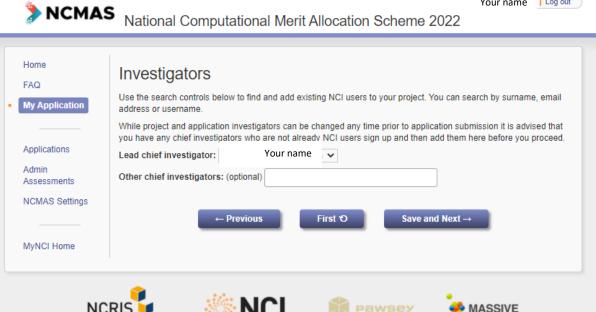

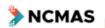

Home

FAQ

My Application

Applications

Assessments

Admin

National Computational Merit Allocation Scheme 2022

Terms and Conditions of Use All users of NCI infrastructure and services agree that they will keep themselves informed of and comply with all relevant legislation and The Australian National University policies and rules, including but not limited to o The Australian National University's Acceptable Use of Information Technology Policy o The Autonomous Sanctions Act (2011, Cth) o The Defence Trade Controls Act (2012, Cth) and both acknowledge and understand that a breach of these will result in not only a loss of access to NCI resources

 I certify that this project application does not involve any collaborators accessing the supercomputing facilities from locations outside of Australia and its territories.

but the user may be subject to Federal criminal prosecution resulting in fines and/or gaol legislated under the

- I certify that this project may involve collaborators accessing the supercomputing facilities from overseas but have received advice that the use of the supercomputing facilities proposed in this project application does not require a DTCA Permit.
- I certify that I have been advised that the use of the supercomputing facilities proposed in this project application may require a DTCA Permit.

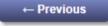

Acts listed above

First 'O

Create Project

### NCMAS 2022 - Application Form - Quick View

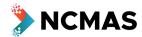

Your name | Log out

- You will then be able to 'Start application'
- You can also select 'Request A3P compliance check' until 6 September

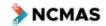

National Computational Merit Allocation Scheme 2022

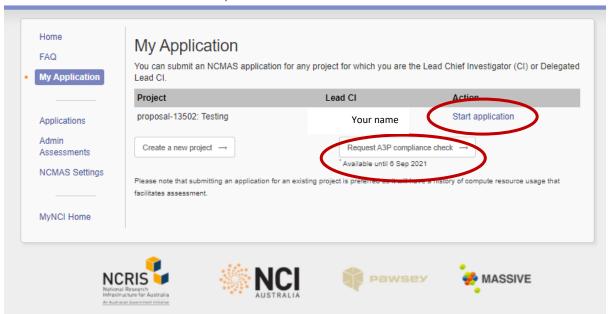

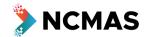

Your name | Log out

- Select the 'Project requesting for'
- 'Choose file' and upload draft document 5MB file size limit
- Add any extra questions
- Select 'Request compliance check'

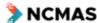

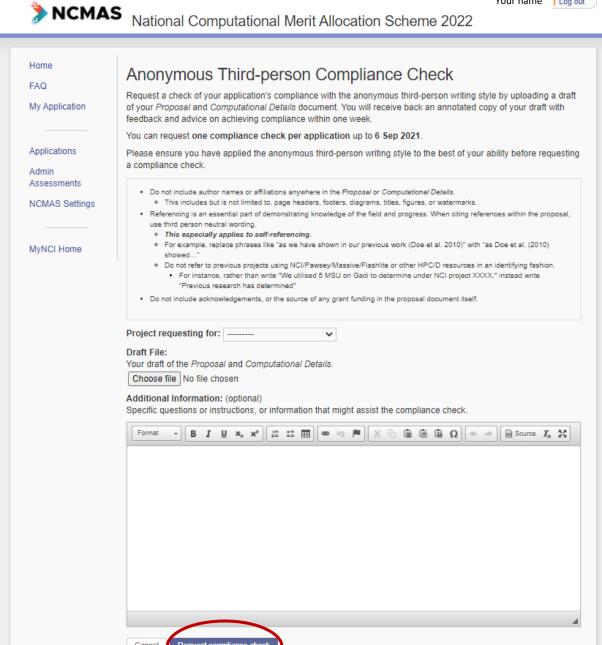

# NCMAS 2022 – Application Form - Quick View

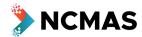

- After the Optional compliance check has been submitted, or after 6 September, the button will no longer be visible
- Select 'Start application'

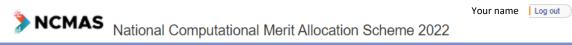

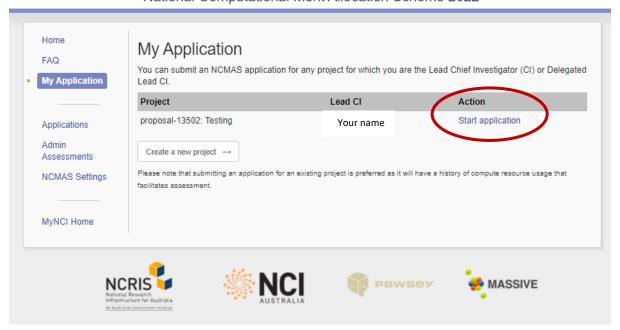

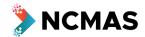

- Go to my.nci.org.au
  - Update your details as described in Checklist
    - Ask your Chief Investigators to update their details at my.nci.org.au
- Checkbox Declaration of Eligibility
- Your progress through the application form can be tracked through the stages at the top of the screen (dashed box below)

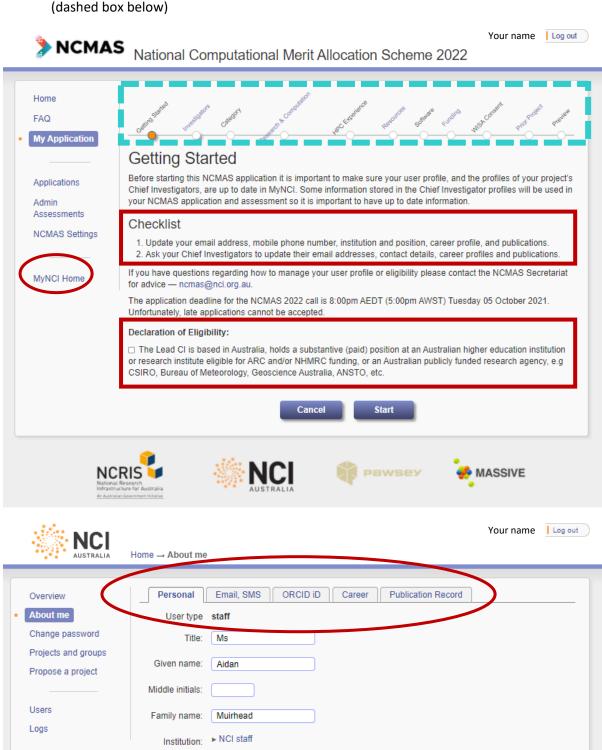

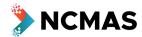

- Manage the membership of your project
  - It is important to finalise the Chief Investigators (and their career profiles) on your project as soon as possible
  - Please follow up with your Chief Investigators to ensure they have populated career profile information in MyNCI
    - The track records of the Lead Chief Investigator (i.e. the applicant) and all Chief Investigators
      on the application will be used to construct a research performance summary for the project
- Enter the number of active users

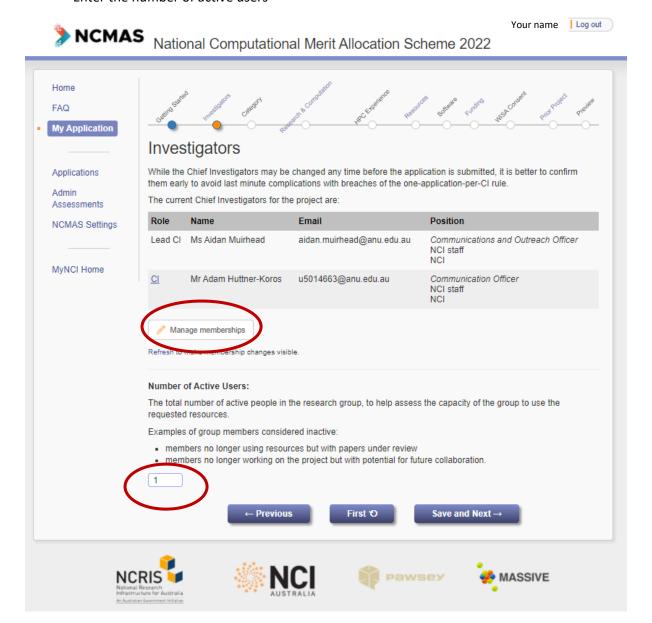

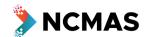

- Select the application category you want to apply under
  - o Note the conditions for ECR and Special Consideration

NCMAS National Computational Marit Allocation Scheme 2022

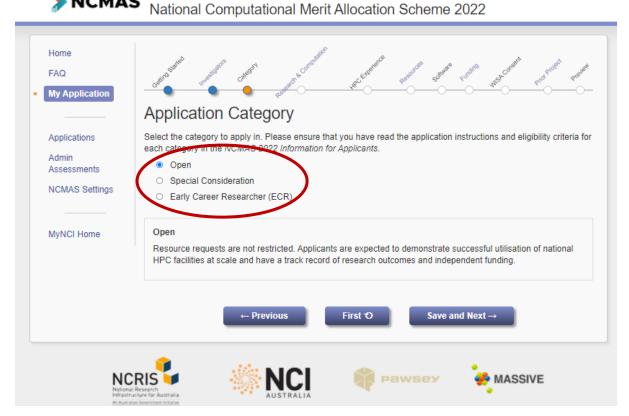

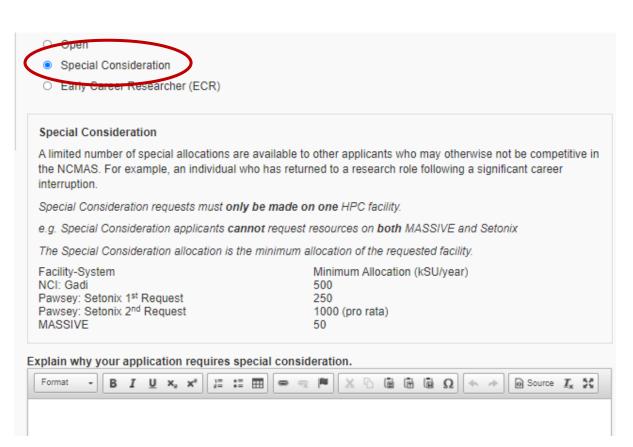

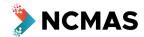

Open special Consideration Early Career Researcher (ECR)

#### Early Career Researcher (ECR)

The ECR category provides an opportunity for researchers who have been awarded a PhD within the last five (5) years (relative to opportunity). Early Career Researcher applications are highly competitive. Applicants are expected to demonstrate a record of independent research funding, such as an ARC DECRA, NHMRC CDA, or similar award.

ECR requests must only be made on one HPC facility.

e.g. ECR applicants cannot request resources on both Gadi and Setonix.

The ECR allocation is the minimum allocation of the requested facility.

Minimum Allocation (kSU/year) Facility-System

NCI: Gadi Pawsey: Setonix 1st Request Pawsey: Setonix 2nd Request 250

1000 (pro rata)

MASSIVE

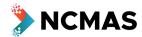

- Upload your single file for the <u>Proposal</u> and <u>Computational Details</u>
  - Size limit = 5MB

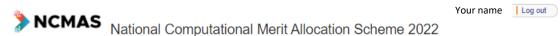

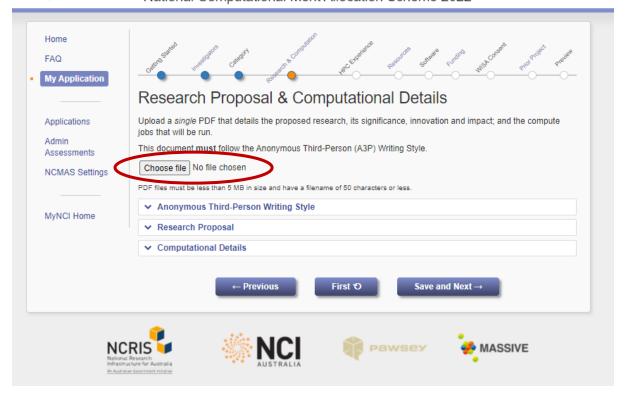

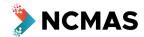

- (Optional) enter details of previous HPC experience
  - o If you have not worked with Pawsey/MASSIVE/NCI before, it is recommended you provide details of experience at other HPC facilities

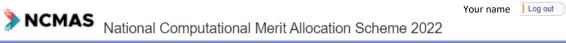

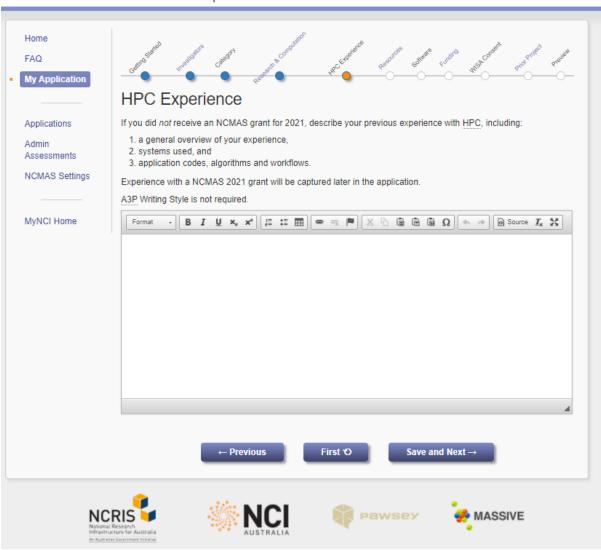

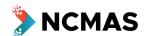

- Enter details of the systems and resources you are requesting
  - Use the 'Add' button to add more systems

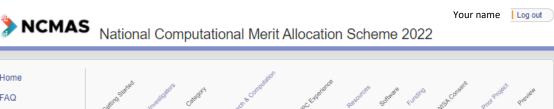

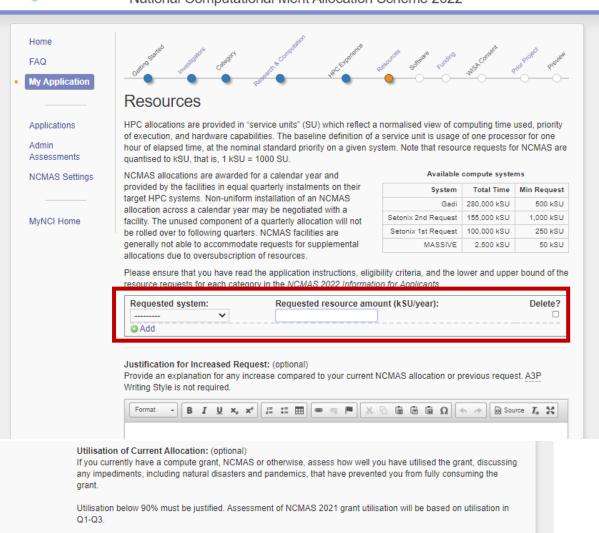

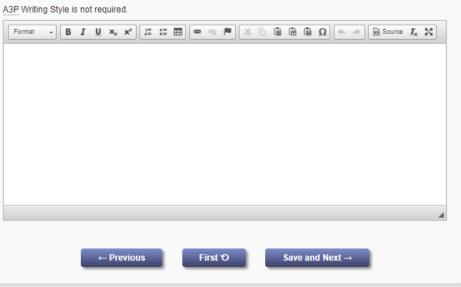

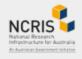

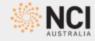

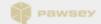

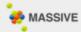

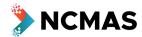

- Error warnings
  - o If you neglect to complete a mandatory part of the application form, you will receive a warning

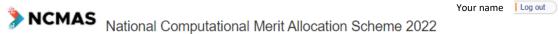

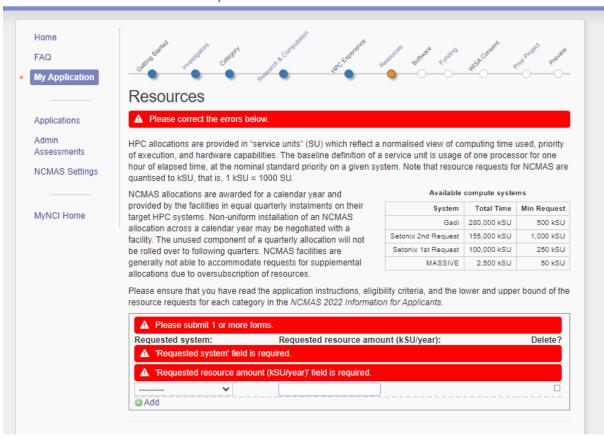

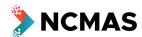

• (Optional) Add software requirements for your project

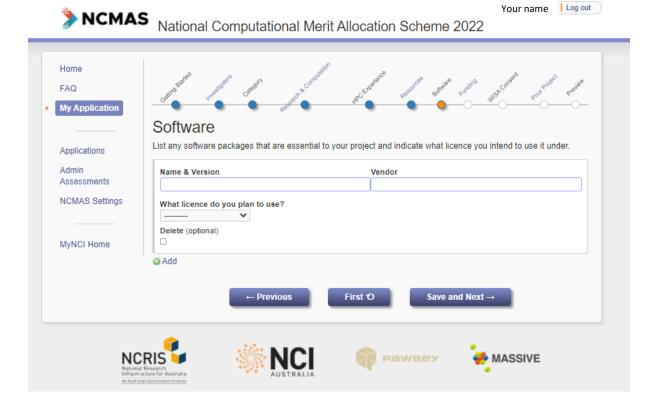

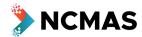

- Add details of your funding
  - o For ARC or NHMRC funding you can add the grant ID and 'Retrieve grant data'
- Use the 'Add' button to add more rows of funding

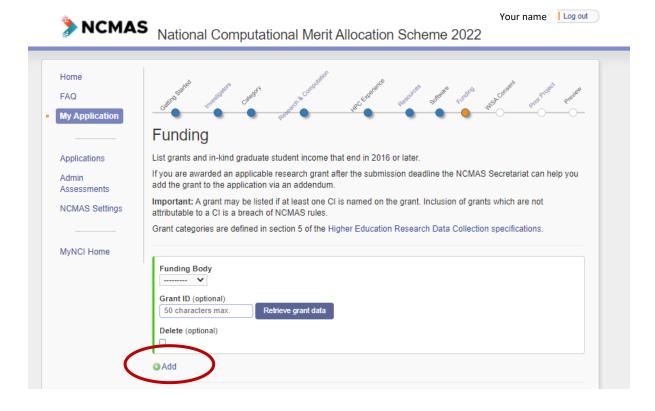

• A new 'Category' has been added to the 'Other' funding body to allow you to add details of Graduate students that the project supports as a funding type

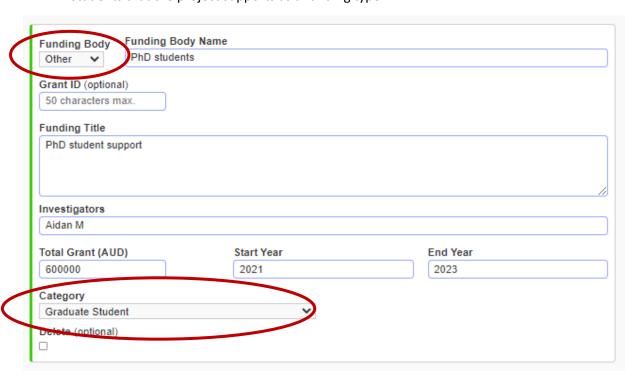

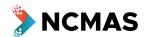

- Confirm whether you consent to participate in the WISA trial
  - Anonymous third-person style is mandatory for compliance for all applications
  - Your consent re participation is about your data being included in the trial

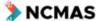

Your name Log out

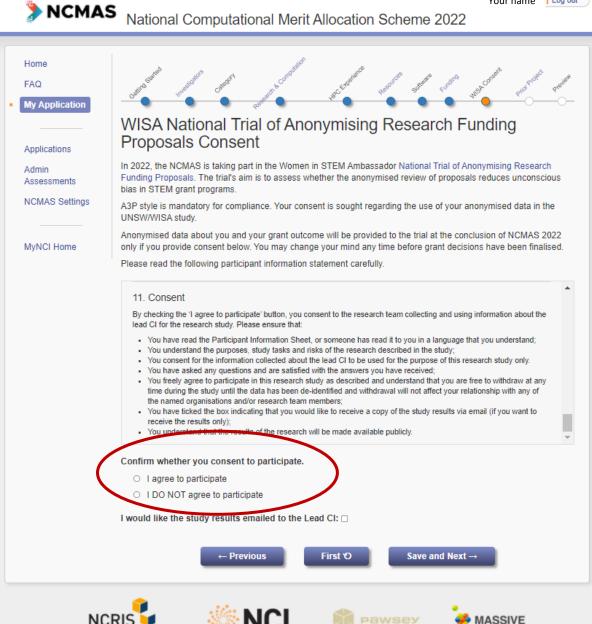

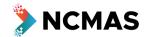

- If you are applying again with an existing project that has an NCMAS allocation, this section will prefill
- If you are applying under a new project, but you were successful in the NCMAS 2021 round, please select the 'Prior project'

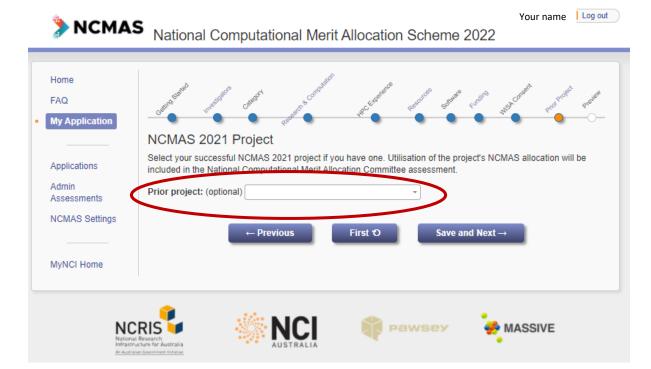

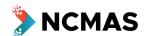

- Review all your details before submission
  - o Any sections of the application that need your attention will be highlighted

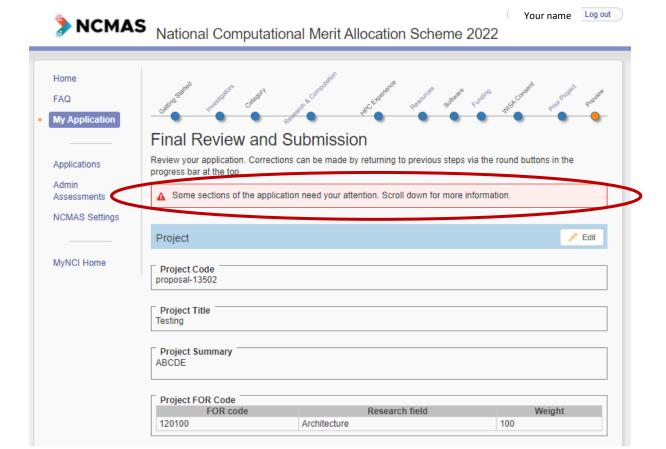

- When you are satisfied with your application
  - Read through the notes
    - Check the box 'I understand and want to submit'
    - Then click 'Submit Application'

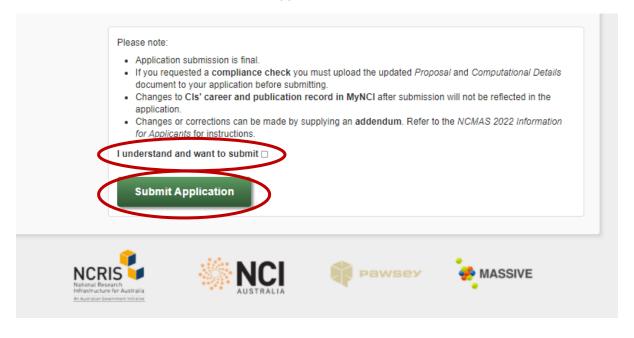